# **BAB III PELAKSANAAN KERJA PROFESI**

### **3.1 Bidang Kerja**

Selama pelaksanaan KP pada *Business Unit Retail Division*, *Marketing Information System*, PT. Propan Raya ICC, praktikan diberikan kesempatan untuk menganalisa aplikasi Propan *Order Customer* (POC). Aplikasi POC dibuat berbasis mobile oleh Departemen IT sehingga memudahkan praktikan dalam berdiskusi untuk analisa selanjutnya. Aplikasi POC adalah aplikasi yang dikembangkan perusahaan untuk memudahkan toko dalam melakukan pemesanan produk secara *online*.

Aplikasi POC berada dalam tanggung jawab *Business Process Owner* (BPO) yaitu *Business Unit Retail Division Head* bekerja sama dengan Departemen IT. Pengembangan aplikasi POC secara terus menerus dilakukan review dengan *Chief Executive Officer* (CEO) agar bisa menganalisa kebutuhan pengguna secara global.

Pengguna aplikasi POC adalah toko retail yang sudah terdaftar pelanggan PT. Propan Raya ICC. Aplikasi POC memberikan kemudahan kepada toko untuk melakukan pemesanan langsung dari genggaman menggunakan perangkat ponsel pintar. Toko tidak perlu menunggu atau menghubungi salesman atau admin penjualan saat pemesanan produk. Pesanan dari toko yang menggunakan aplikai POC langsung masuk ke sistem perusahaan. Penyiapan logistik akan lebih cepat jika pesanan cepat masuk ke sistem.

Manajemen memberikan target bahwa semua 100% toko harus menggunakan aplikasi POC. Analisa *perfomance* pengguna aplikasi POC harus dilaporan di meeting setiap bulan. *Business Unit Retail Division Head* harus rutin melakukan *Focus Group Discussion* (FGD) antara perusahaan dengan toko. FGD dilakukan guna mendapatkan *feedback* dan masukan sehingga aplikasi POC bisa lebih baik lagi.

# **3.2 Pelaksanaan Kerja**

Selama periode KP, tanggan 1 Juni 2023 - 31 Agustus 2023, praktikan melaksanakan KP di *Business Unit Retail Division*, *Marketing Information System*, PT. Propan Raya ICC. Praktikan ditempatkan di Data *Development Sub Departement* dengan berfokus pada analisa transaksi pemesanan menggunakan aplikasi Propan *Order Customer* (POC). Sebelum proses memulai proses analisa, praktikan mendapatkan arahan dari mentor mengenai beberapa hal yang bisa dianalisa.

# **3.2.1 Modul Aplikasi**

Berdasarkan analisa praktikan, berikut adalah modul-modul yang ada di aplikasi Propan *Order Customer* (POC) sebagai berikut :

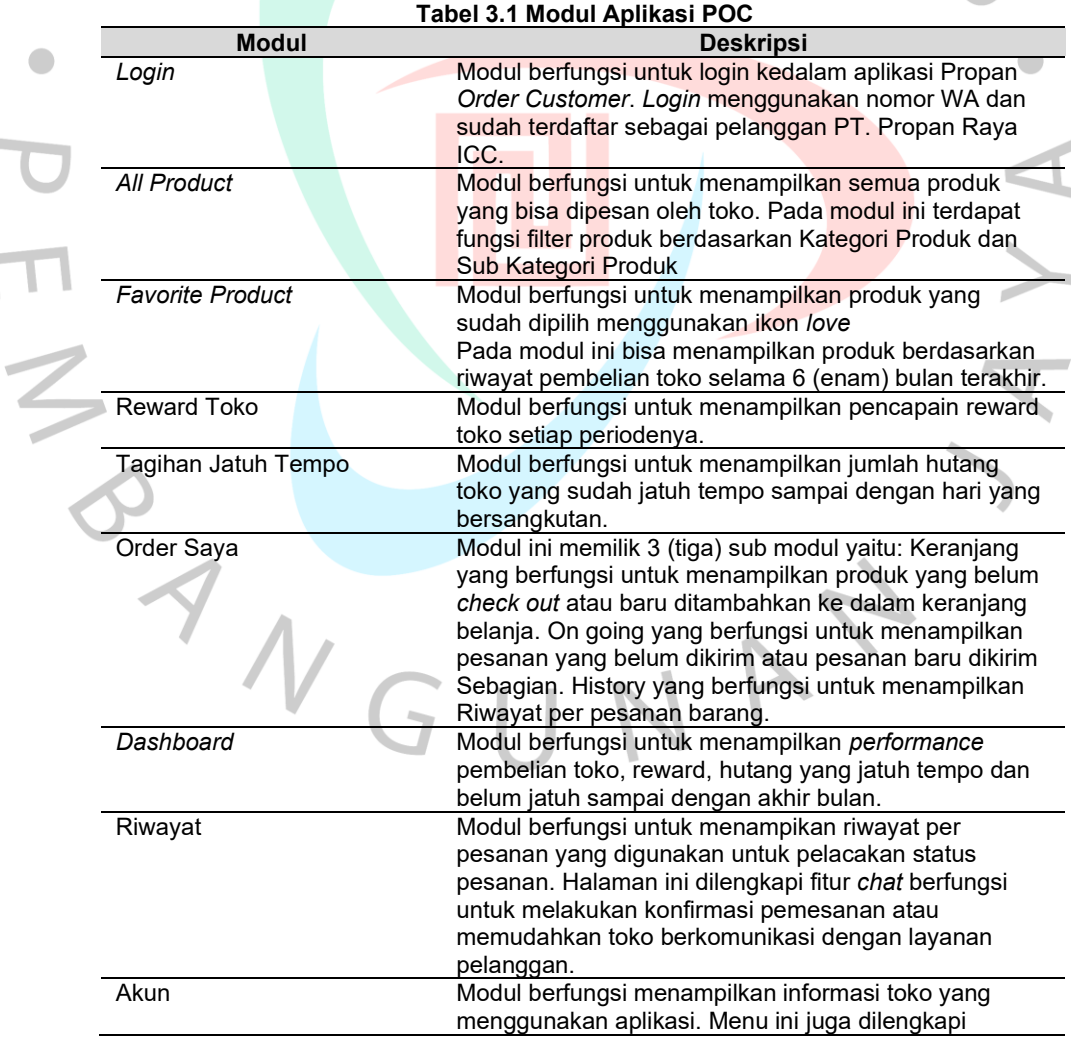

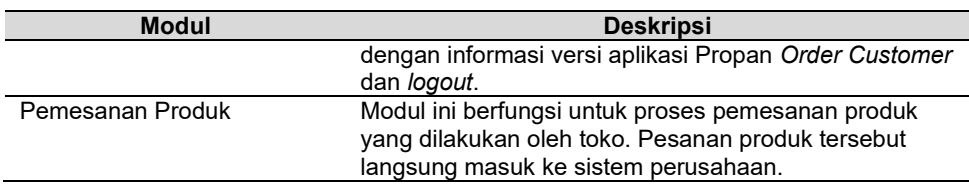

### **3.2.2 Metode Pengembangan Sistem**

Pengembangan aplikasi Propan *Order Customer* (POC) menggunakan metode *prototype*. *Top Management* dan *Business Process Owner* (BPO) yang sebagai pengguna aplikasi POC meminta tampilan aplikasi, termasuk pada saat pengembangan aplikasi membutuhkan waktu yang cepat. Desain prototype seringkali harus dilakukan berulang-ulang sampai ada keputusan untuk mulai melakukan *testing*. Menurut Sommerville (2016), pengembangan *prototype* yang cepat dan berulang sangat penting untuk mengontrol biaya dan memberikan pemangku kepentingan kesempatan untuk menguji *prototype* di awal proses perangkat lunak. Fungsi-fungsi sesuai kebutuhan aplikasi dibahas pada saat pertemuan dengan pemangku kepentingan aplikasi POC. Pada pertemuan berikutnya, Departemen IT harus menyampaikan *progress* pencapaian sesuai notulen pertemuan sebelumnya. Menurut Pressman (2020), para pemangku kepentingan menggunakan dan mengevaluasi *prototype*, dan umpan balik digunakan untuk mengembangkan persyaratan selanjutnya.

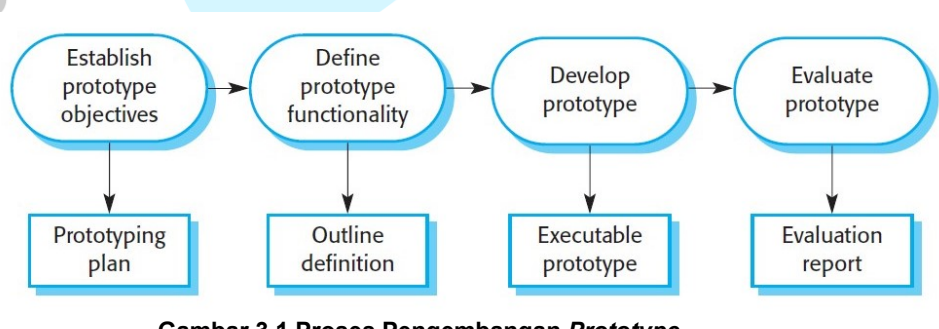

**Gambar 3.1 Proses Pengembangan** *Prototype* Sumber : Sommerville (2016)

Pada tahap 1, proses pengembangan menggunakan metode *prototype* dimulai dengan *Establish prototype objectives*. Pengembang perangkat lunak bertemu klien untuk membahas kebutuhan-kebutuhan, misalnya waktu yang dibutuhkan, atau perangkat keras apa yang dibutuhkan. Tahap awal pengembangan aplikasi POC yang dibuat oleh Departemen IT *in house*, kebutuhan-kebutuhan dibahas langsung dengan *Top Management* dan BPO. Top Management memberikan waktu dua minggu bahwa *prototype* aplikasi harus disampikan pada pertemuan berikutkutnya. Pada proses ini dibahas juga mengenai tipe ponsel pintar yang kompatibel dengan aplikasi POC yang akan dikembangkan perusahaan. Kebutuhan server juga dibahas apakah menggunakan server lokal atau menggunakan *Cloud Server*.

Pada tahap 2, yaitu *Define Prototype Functionality*, pengembang bertemu bersama klien membahas fungsi dan fitur yang dibutuhkan perangkat lunak yang akan dikembangkan. Pada tahap pengembangan aplikasi POC fungsi-fungsi dibahas dengan pemangku kepentingan. Fungsi-fungsi tersebut harus sesuai dengan kebutuhan toko selaku pengguna aplikasi POC. *Top Management* memberikan arahan bahwa aplikasi POC haru mudah digunakan dan tidak rumit.

Pada tahap 3, yaitu *Develop Prototype*, pengembang mulai membuat prototype perangkat lunak. Setelah selesai, pengembang melakukan *Executable Prototype* yaitu pengembang memperlihatkan *prototype* dari perangkat lunak ke klien. Pengembangan aplikasi POC pada tahap ini, Departemen IT melakukan pertemuan dengan pemangku kepentingan dan menyampaikan prototype aplikasi tersebut. Pada pertemuan ini, pemangku kepentingan seringkali tidak menyetujui langsung *prototype* tersebut. Departemen IT harus melakukan perubahan saat pemangku kepentingan meminta perubahan tersebut.

Pada tahap 4, yaitu *Evaluate Prototype*, pengembang bertemu klien untuk membahas apakah *prototype* perangkat lunak yang dibuat oleh pengembang sesuai dengan kebutuhan. Pengembangan aplikasi POC pada tahap ini, Departemen IT menyampaikan perubahan yang sudah dilakukan kepada pemangku kepentingan seseuai dengan permintaan pada pertemuan berikutnya. Setelah *prototype* disetujui, Departemen IT mulai melakukan integrasi aplikasi POC dengan aplikasi lain. Pemangku kepentingan meminta untuk dilakukan *testing* aplikasi POC sebelum diberikan ke toko. *Testing* dilakukan dilakukan guna memastikan aplikasi POC bisa sinkron dan terintegrasi dengan sistem perusahaan. Menurut Pressman (2020), metode sistematis untuk menguji integrasi saat membangun arsitektur perangkat lunak sementara digunakan untuk mengidentifikasi kesalahan antarmuka..

Metode *prototype* tetap dipertahankan perusahaan dalam setiap proses pengembangan aplikasi POC. Setiap masukan dan *feedback* dari toko dibahas pada pertemuan rutin antara *Top Management*, BPO, dan Departemen IT.

# **3.2.3** *Activity* **Diagram**

Jenis diagram dalam *Unified Modeling Language* yang digunakan untuk memodelkan perilaku dalam proses bisnis disebut *activity diagram*. Diagram ini menunjukan urutan kegiatan dalam suatu proses, kegiatan berurutan, pararel, dan berupa keputusan. Menurut Sommerville (2016), *activity diagram* UML menunjukkan aktivitas dalam suatu proses dan aliran kontrol satu aktivitas ke aktivitas lainnya. Berikut ini rangakaian activity diagram dari setiap proses di aplikasi Propan *Order Customer* (POC) :

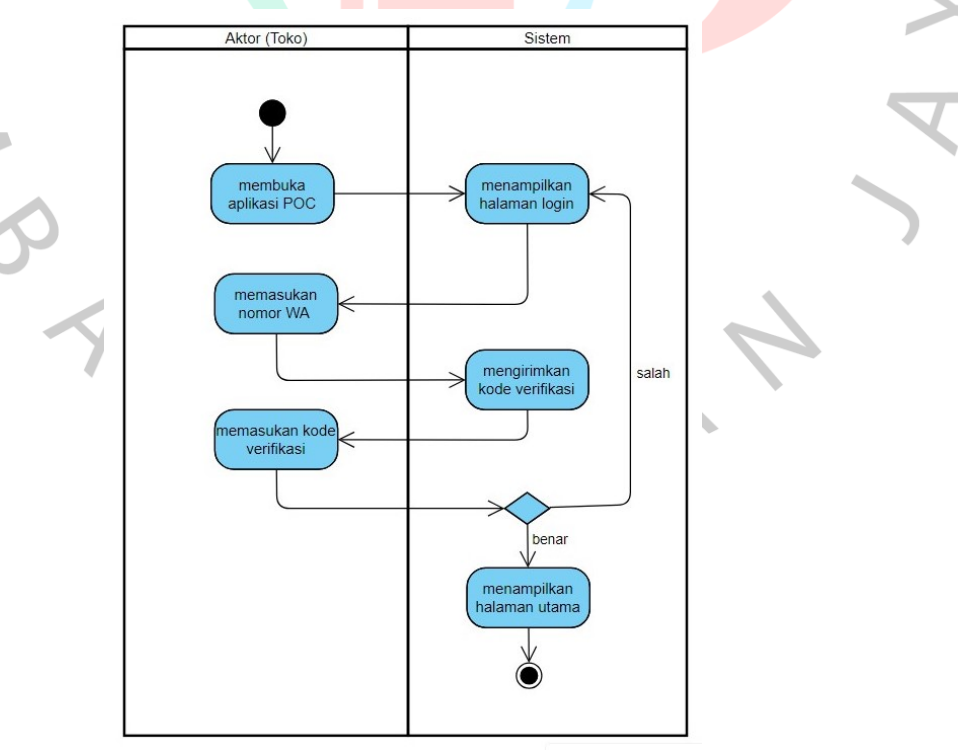

**Gambar 3.2 Activity Diagram Login**

Kegiatan *Activity Diagram Login* dimulai oleh Aktor (Toko) membuka aplikasi POC. Sistem akan menampikan halaman login yang meminta Aktor (Toko) memasukan nomor ponsel yang sudah terdaftar di sistem perusahaan. Untuk memastikan aplikasi POC digunakan oleh Aktor (Toko), maka sistem mengirimkan kode verifikasi melalui nomor ponsel ke Aktor (Toko). Jika kode verifikasi benar maka sistem menampilkan halaman utama aplikasi POC.

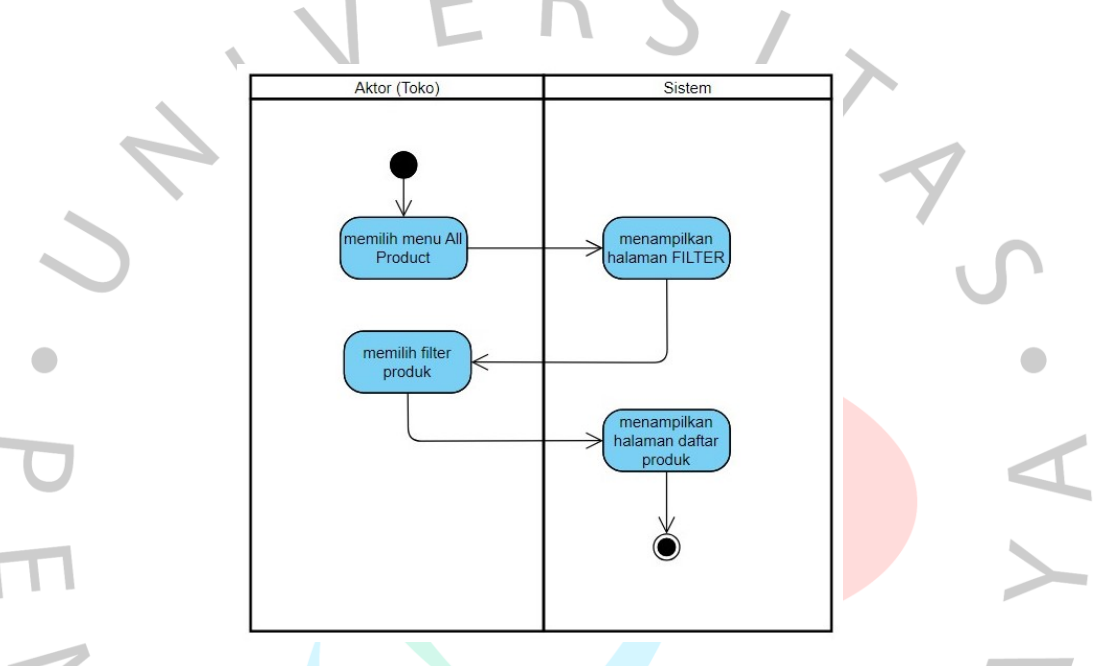

**Gambar 3.3 Activity Diagram All Product**

Kegiatan *Activity Diagram All Product* bisa dilakukan setelah Aktor (Toko) berhasil *login* ke aplikasi POC. Aktor (Toko) memilih menu *All Product*, kemudian Sistem menampikan halaman filter yaitu Kategori Produk dan Sub Kategori Produk. Kategori Produk yaitu *Ready Mix*, Tinting, *Tools*, dan *Pipe*, sedangkan Sub Kategori Produk yaitu Cat anti bocor, Cat tembok, Cat kayu, dan jenis cat lainnya. *Default* filter adalah menampilkan semua produk, tetapi Aktor (Toko) bisa menampilkan produk tertentu sesuai dengan Kategori Produk yang dipilihnya.

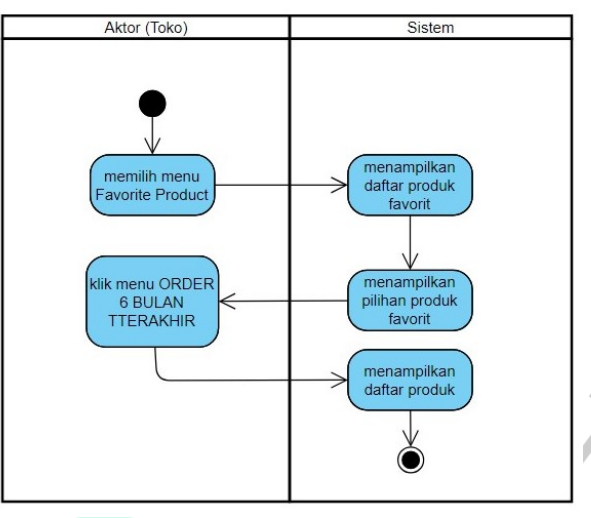

**Gambar 3.4 Activity Diagram Favorite Product**

 $\overline{\phantom{a}}$ 

Kegiatan *Activity Diagram Favorite Product* dimulai dengan Aktor (Toko) memilih menu *Favorite Product.* Sistem menampikan daftar produk yang sudah klik manual sebagai produk favorit oleh Aktor (Toko). Pada halaman ini menampilkan pilihan Favorite Product dan riwayat Order 6 Bulan Terakhir. Jika Aktor (Toko) memilih Order 6 Bulan Terakhir maka Sistem menampilkan daftar produk sesuai dengan riwayat pengambilan selama 6 (enam) bulan.

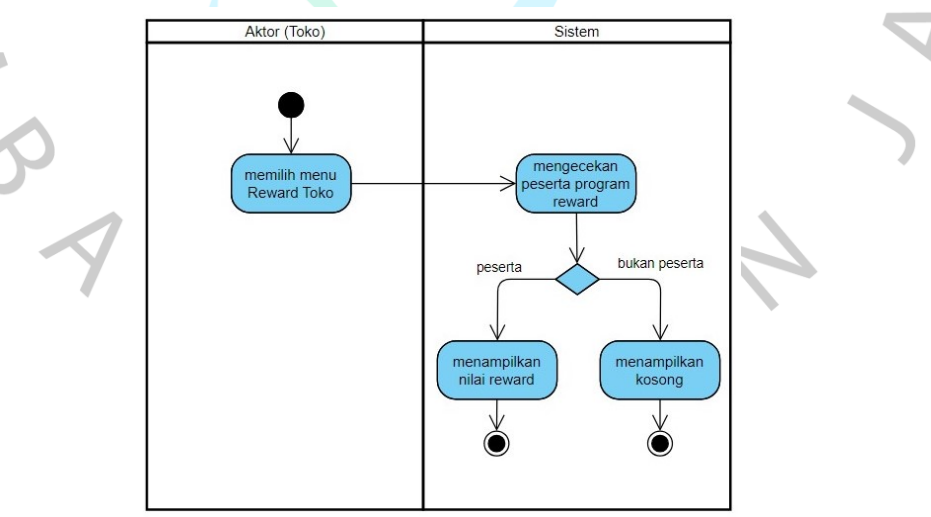

**Gambar 3.5 Activity Diagram Reward Toko**

Kegiatan *Activity Diagram* Reward Toko dimulai dengan Aktor (Toko) memilih menu Reward Toko*.* Sistem mengecek apakah Aktor (Toko) menjadi peserta program reward. Jika Aktor (Toko) adalah peserta

 $\bullet$ 

program reward maka Sistem menampilkan nilai reward yang sedang berjalan. Namun, jika Aktor (Toko) bukan peserta program reward maka Sistem tidak menampilkan data.

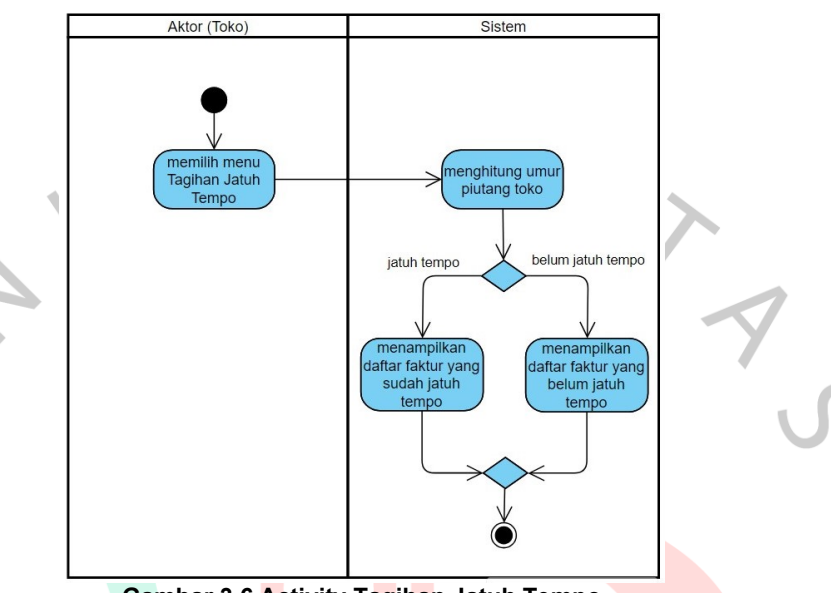

**Gambar 3.6 Activity Tagihan Jatuh Tempo**

ANG

Kegiatan *Activity Diagram* Tagihan Jatuh Tempo dimulai dengan Aktor (Toko) memilih menu Tagihan Jatuh Tempo*.* Sistem mengecek hutang Aktor (Toko), jika hutang Sistem menghitung umur piutang tersebut. Halaman Tagihan Jatuh Tempo terdapat *tab* menu Jatuh Tempo yaitu menampilkan daftar faktur telah jatuh tempo dan *tab* menu Belum Jatuh Tempo yaitu menampilkan daftar faktur yang belum jatuh tempo.

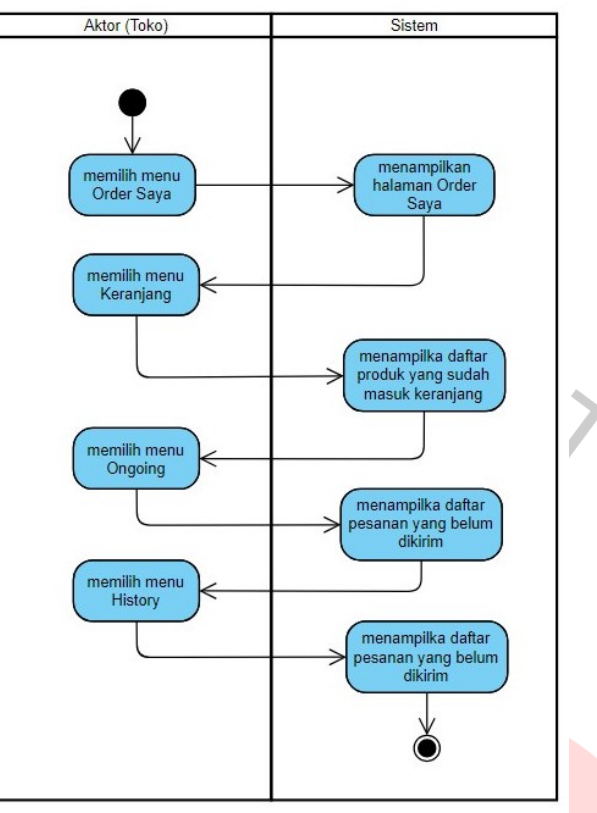

 $\overline{\phantom{a}}$ 

**Gambar 3.7 Activity Diagram Order Saya**

Kegiatan *Activity Diagram* Order Saya dimulai dengan Aktor (Toko) memilih menu Order Saya*.* Sistem menampilkan halaman Order Saya yang terdiri dari 3 (tiga) *tab* menu yaitu :

- 1. *Tab* menu Keranjang untuk menampilkan daftar item yang masih ada di Keranjang dan belum *check out*.
- 2. *Tab* menu Ongoing untuk menampilkan daftar produk yang belum dikirim atau sudah dikirim sebagian atau parsial. Jika produk diklik maka Sistem menampilkan daftar item produk per nomor pesanan.
- 3. *Tab* menu *History* untuk menampilkan daftar semua pesanan produk per nomor. Sistem juga menampilkan status terbaru setiap nomor pesanan. Aktor (Toko) bisa menggunakan fitur filter per tanggal atau filter per status pesanan (semua status, belum selesai, sedang dikirim, dan sudah selesai).

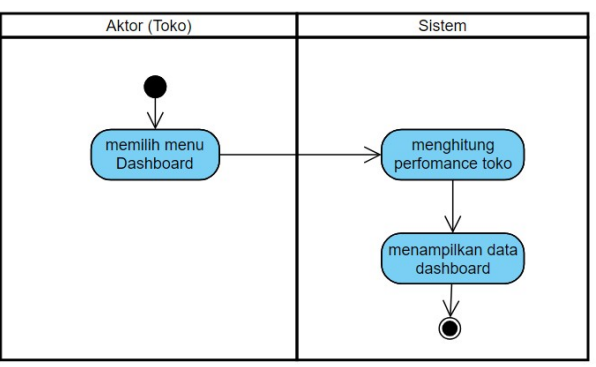

**Gambar 3.8 Activity Diagram Dashboard**

Kegiatan *Activity Diagram Dashboard* dimulai dengan Aktor (Toko) memilih menu *Dashboard.* Sistem menampilkan halaman *Dashboard* yang menunjukan performance dari Aktor (Toko). Pada Dashboard menampilkan informasi dalam nilai dan grafik untuk reward, jumlah pesanan, dan tagihan yang jatuh tempo sampai akhir bulan.

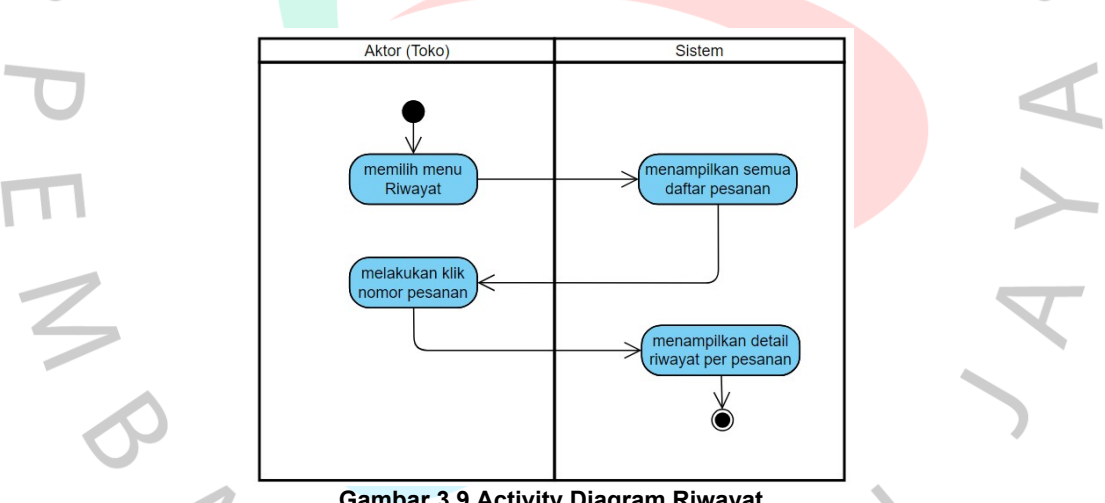

 $\blacksquare$ 

**Gambar 3.9 Activity Diagram Riwayat**

Kegiatan *Activity Diagram* Riwayat dimulai dengan Aktor (Toko) memilih menu Riwayat*.* Sistem menampilkan status terbaru setiap nomor pesanan. Aktor (Toko) bisa menggunakan fitur filter per tanggal atau filter per status pesanan (semua status, belum selesai, sedang dikirim, dan sudah selesai). Halaman Riwayat dilengkapi dengan *chat* yang berfungsi untuk melakukan konfirmasi pemesanan atau memudahkan toko berkomunikasi dengan layanan pelanggan.

 $\bullet$ 

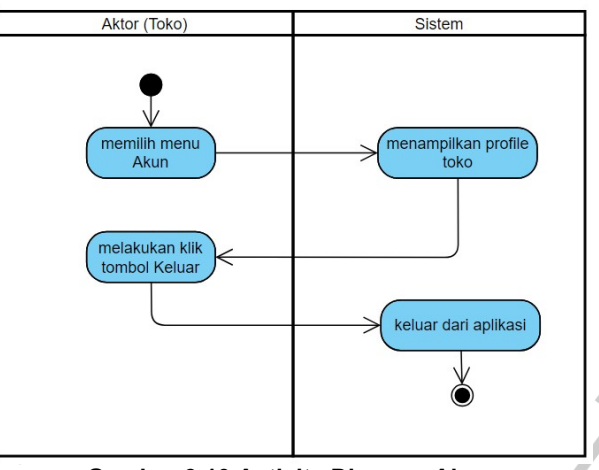

**Gambar 3.10 Activity Diagram Akun**

Kegiatan *Activity Diagram* Akun dimulai dengan Aktor (Toko) memilih menu Akun*.* Sistem menampilkan informasi Aktor (Toko) yaitu nama lengkap, nomor ponsel, email, dan alamat. Halaman Akun juga menampilkan lokasi Aktor (Toko) pada google maps, versi aplikasi POC yang terpasang, dan tombol Keluar. Tombol Keluar digunakan saat Aktor (Toko) mau keluar dari aplikasi POC.

ANG

 $\overline{\phantom{a}}$ 

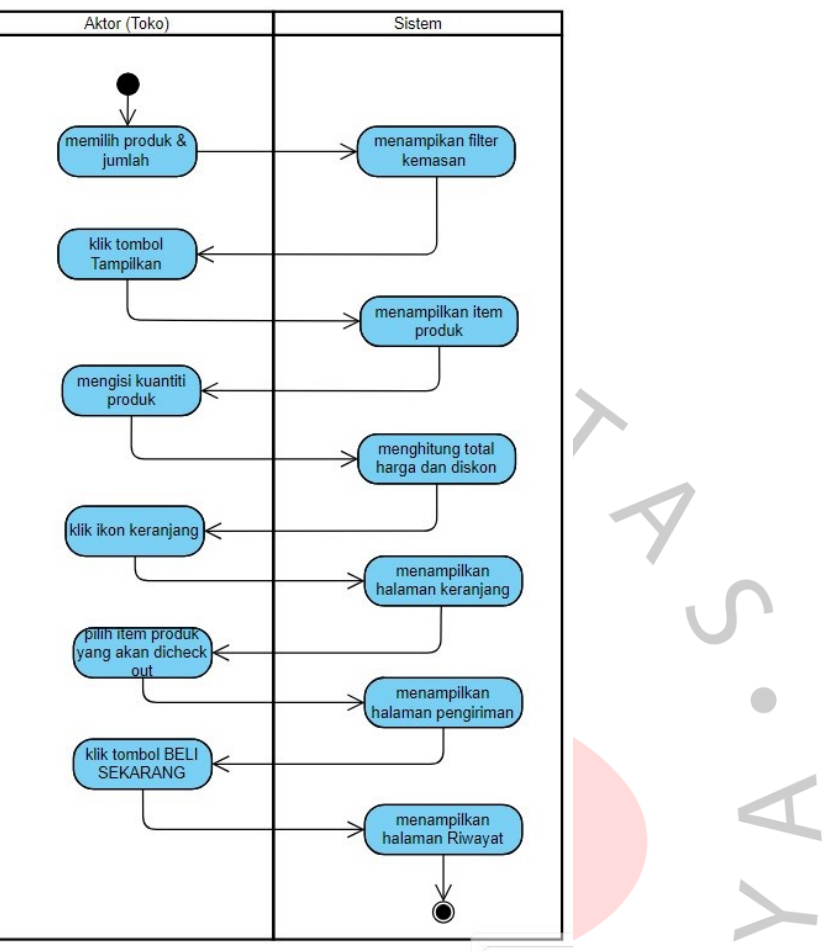

**Gambar 3.11 Activity Diagram Pemesanan Produk**

Kegiatan *Activity Diagram* Pemesanan Produk pada saat Aktor (Toko) akan membuat pesanan*.* Aktor (Toko) klik gambar produk di halaman utama, halaman all produk, halaman favorite produk, atau menggunakan fitur Cari Produk. Sistem menampilkan filter kemasan dari produk yg diklik, Aktor (Toko) bisa memilih tampilkan semua kemasan atau hanya kemasan tertentu. Setelah tombol Tampilkan diklik, Sistem menampilkan item barang yang dilengkapi dengan informasi jumlah isi per dus, harga per satuan, dan harga per dus. Aktor (Toko) harus mengisi kuantiti item yang akan dipesan. Pengisian kuantiti bisa menggunakan ikon *plus* untuk menambah kuantiti atau ikon *minus* untuk menguranginya. Sistem menampilkan total pesanan dalam *pieces* atau dus dan total harga. Kemudian Aktor (Toko) klik ikon Keranjang, kemudian Sistem menampilkan halamannya. Aktor (Toko) harus melakukan *check list* setiap item produk yang akan dipesan. Proses selanjutnya, Sistem menampilkan

halaman Pengiriman. Halaman Pengiriman menampilkan informasi Alamat kirim, nama Aktor (Toko), nomor *purchase order (optional)*, dan Keterangan. Pada halaman Pengiriman, Aktor (Toko) bisa merubah tanggal rencan kirim. Aktor (Toko) harus klik tombol Beli Sekarang agar pesanan bisa masuk ke sistem PT Propan Raya ICC.

# **3.2.4** *User Interface*

 $\begin{array}{c} \mathcal{A} \\ \mathcal{N}_G \end{array}$ 

 $\bullet$ 

Bagaimana pengguna berhubungan dengan sistem dan sifat input dan output yang diterima dan dibuat oleh sistem diatur oleh desain *user interface* (Dennis *et al*., 2012). Desain *user interface* merupakan sebuah seni yang bertujuan untuk membuat antarmuka sebuah aplikasi enak dipandang dan mudah digunakan, serta meminimalkan upaya yang harus dilakukan pengguna untuk menyelesaikan pekerjaannya.

Beberapa prinsip desain antarmuka yang mendasar dan umum umum untuk desain navigasi, desain masukan, dan desain keluaran dari sistem. Menurut Dennis *et al*. (2012), ada 6 (enam) prinsip desain user interface, yaitu *Layout*, *Content awareness*, *Aesthetics*, *User experience*, *Consistency*, dan *Minimize user effort*.

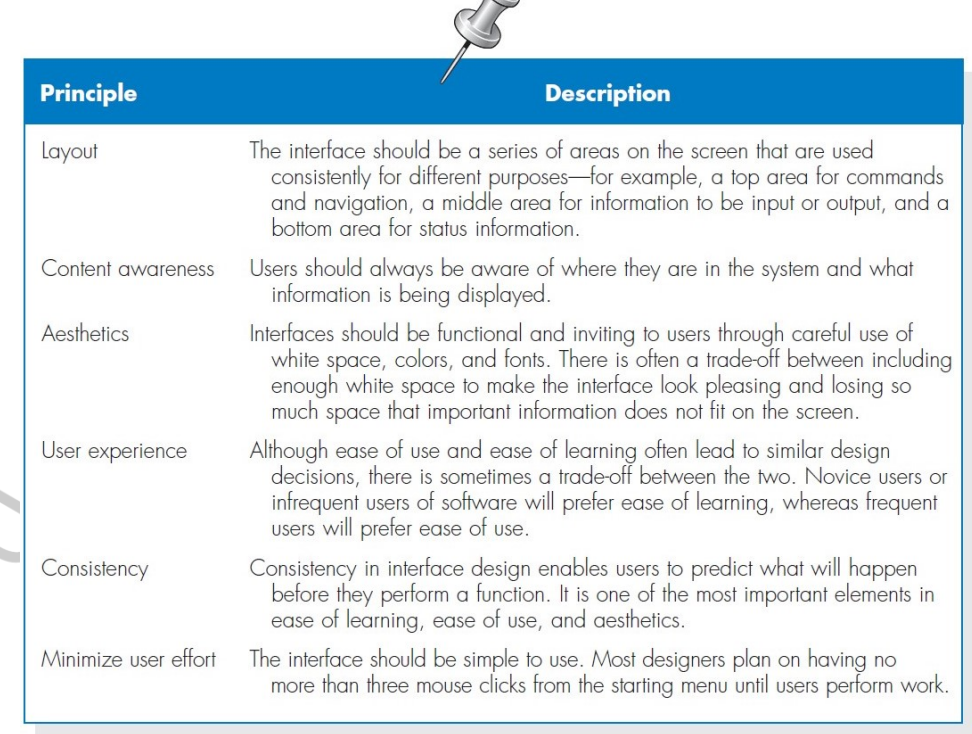

 $\bigcap$ 

#### **Gambar 3.12 Principles of User Interface Design** Sumber: Alan Dennis et al., 2012

Berikut adalah tampilan halaman menu aplikasi Propan *Order Customer* (POC) versi 4.0814. Aplikasi POC versi ini yang menjadi bahan praktikan selama melaksanakan Kerja Profesi. Pengembangan aplikasi POC sangat memperhatikan detail setiap menu dan fungsionalitas ikon dari setiap tampilannya. Pengembangan aplikasi POC mengutamakan desain *user interface* dan *user experience* (UI/UX) yang memberikan kemudahan bagi penggunanya yaitu toko. Menurut Pressman (2020), desain UI pengguna harus disesuaikan dengan kebutuhan pengguna serta harus menekankan kemudahan penggunaan. UI adalah manifestasi yang terlihat dari perangkat lunak.

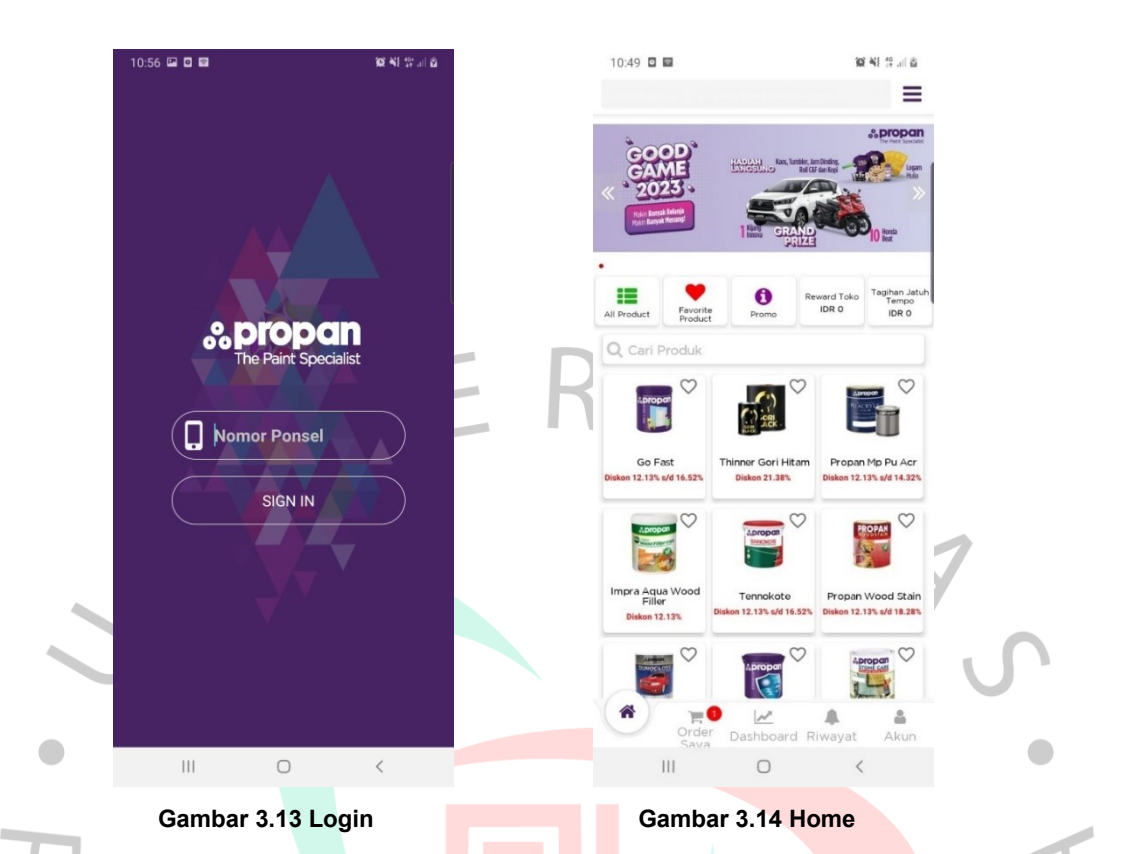

Pada halaman *login*, fitur ini mengharuskan pengguna untuk memasukan akun yang sudah dimiliki menggunakan nomor Whatsapp yang sudah terdaftar di sistem perusahaan.

Dalam halaman *home* terdapat beberapa fitur yaitu *all product*, *favorite product*, *promo*, *reward* toko, tagihan jatuh tempo, order saya, *dashboard,* riwayat, dan akun. Fitur cari produk untuk memudahkan pengguna jika produk tidak ditampilkan di halaman *home*.

TNGU

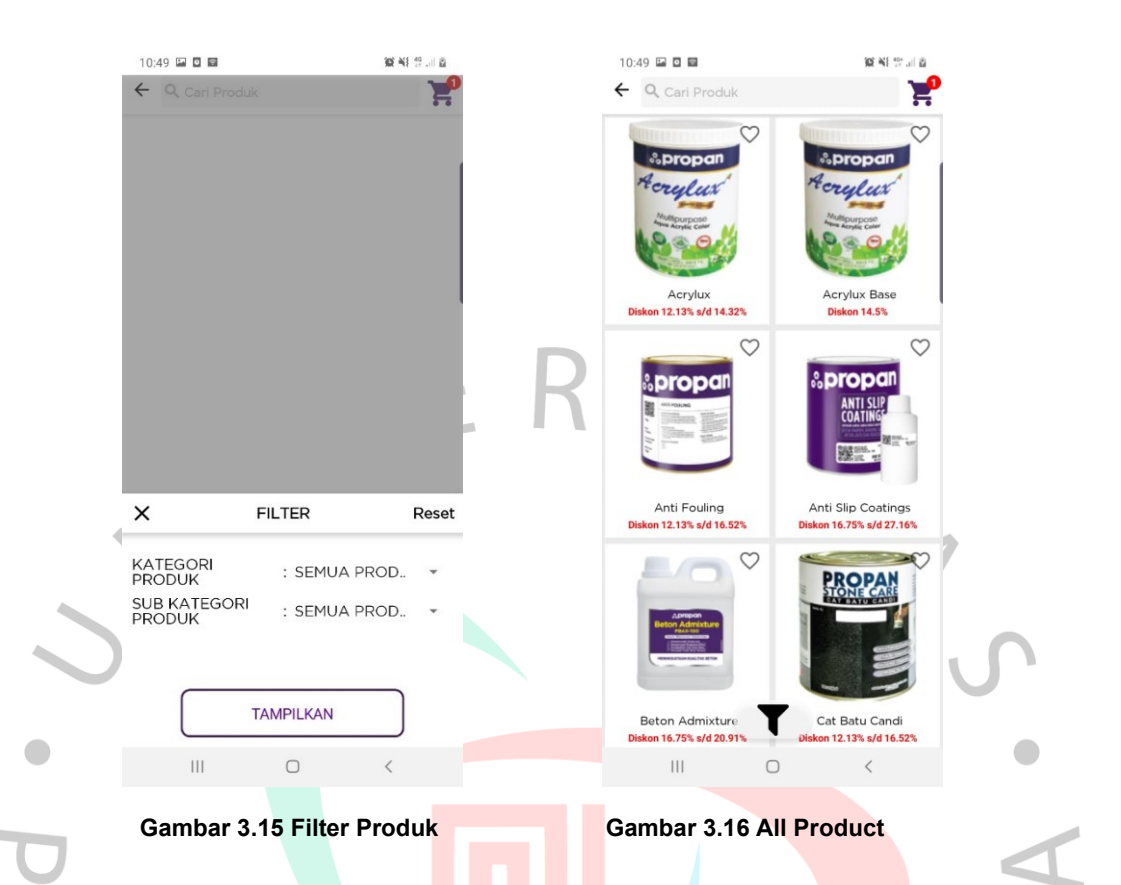

Pada saat pengguna memilih *all product*, sistem menampilkan filter produk yaitu kategori produk dan *sub* kategori produk. Saat memilih tampilkan sistem menampilkan daftar produk yang dilengkap dengan informasi diskon

 $\begin{array}{c} \mathcal{A} \\ \mathcal{N}_G \end{array}$ 

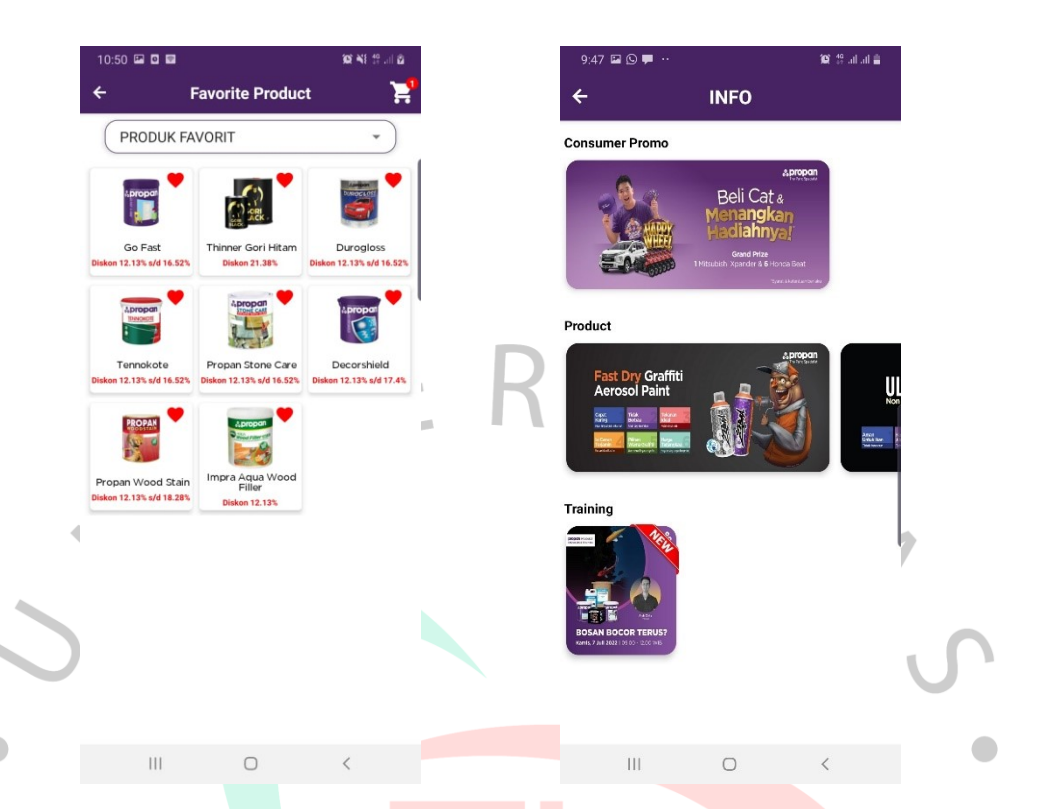

**Gambar 3.17 Favorite Product Gambar 3.18 Info Promo** 

 $\begin{array}{c} \mathcal{A} \\ \mathcal{N}_G \end{array}$ 

A

Pada halaman *favorite product*, menampilkan daftar produk yang sudah dipilih sebelumnya oleh pengguna.

Pada halaman promo menampilkan informasi program promo yang sedang berjalan dalam bentuk gambar.

| <b>DASHBOARD</b>                                                 |                         | $\leftarrow$                  |                                       | <b>Detail Tagihan</b>                |                           |  |
|------------------------------------------------------------------|-------------------------|-------------------------------|---------------------------------------|--------------------------------------|---------------------------|--|
| $\mathcal{A}$ .                                                  | Tahun<br>2023           |                               | Jatuh Tempo                           |                                      | Belum Jatuh Tempo         |  |
| PROGRAM REWARD                                                   | $\circledcirc$          | <b>NOMOR</b><br><b>FAKTUR</b> | <b>NILAI</b><br><b>FAKTUR</b><br>(Rp) | <b>NILAI</b><br><b>BAYAR</b><br>(Rp) | <b>KEKURANGAN</b><br>(Rp) |  |
| <b>Rp. 0</b>                                                     |                         | 8432302059                    | 1.509.000                             | $\bf 0$                              | 1.509.000                 |  |
| Total Reward Per Hari Ini                                        |                         | 8432302061                    | 279.121                               | $\,0\,$                              | 279.121                   |  |
|                                                                  |                         | 8432302555                    | 1.493.400                             | $\mathbf 0$                          | 1.493.400                 |  |
| ORDER                                                            |                         | 8432302585                    | 371.070                               | $\,0\,$                              | 371.070                   |  |
| Rp. 333.452.029                                                  | $\overline{\mathbb{H}}$ | 8432302587                    | 558.600                               | $\,0\,$                              | 558.600                   |  |
| Total ORDER Year To Date                                         |                         | 8432302588                    | 661.200                               | $\,0\,$                              | 661.200                   |  |
|                                                                  |                         |                               | <b>TOTAL</b><br>4.872.391             | $\mathbf 0$                          | 4.872.391                 |  |
| <b>TAGIHAN</b><br>Rp. 208.904.429<br>Total Tagihan Per Bulan Ini | $\Box$                  |                               |                                       |                                      |                           |  |
| ORDER PER BULAN (dalam ribuan Rp)                                |                         |                               |                                       |                                      |                           |  |
| 100k                                                             |                         |                               |                                       |                                      |                           |  |
| ⚠<br>$\mathcal{N}$<br>冒<br>Order<br>Sava<br>Dashboard Riwayat    | $\Delta$<br>A O<br>Akun |                               |                                       |                                      |                           |  |

TNGU

 **Gambar 3.19 Dashboard Gambar 3.20 Detail Tagihan**

JA

Pada halaman *dashboard*, menampilkan *performance* pengguna mulai dari *order*, tagihan, dan program *reward.*

Pada halaman detail tagihan, piutang yang sudah jatuh tempo dan belum jatuh tempo ditampilkan per faktur, termasuk informasi nilai faktur, nilai bayar, dan kekurangan (tagihan yang belum dibayar).

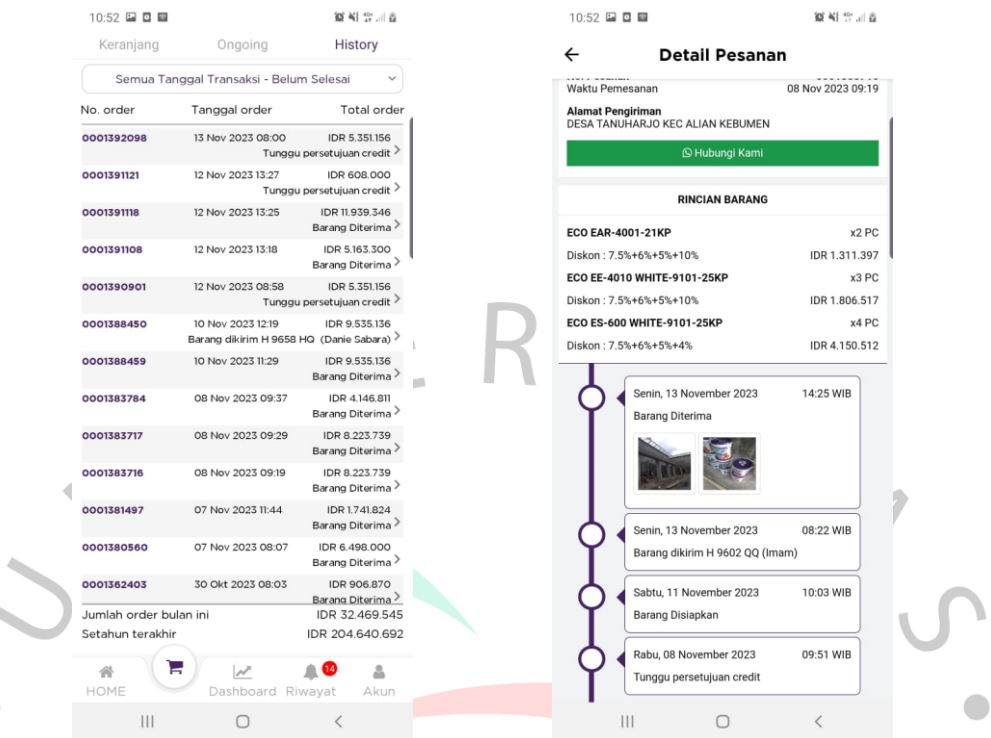

ANGU

 **Gambar 3.21 Riwayat Gambar 3.22 Detail Pesanan**

JA

Pada halaman *riwayat*, menampilkan status terbaru setiap pesanan. Saat pengguna klik nomor pesanan maka akan menampilkan detail pesanan.

Pada halaman detail pesanan, menampilkan setiap status hingga status barang diterima yang disertai dengan foto barang.

 $\leftarrow$ 

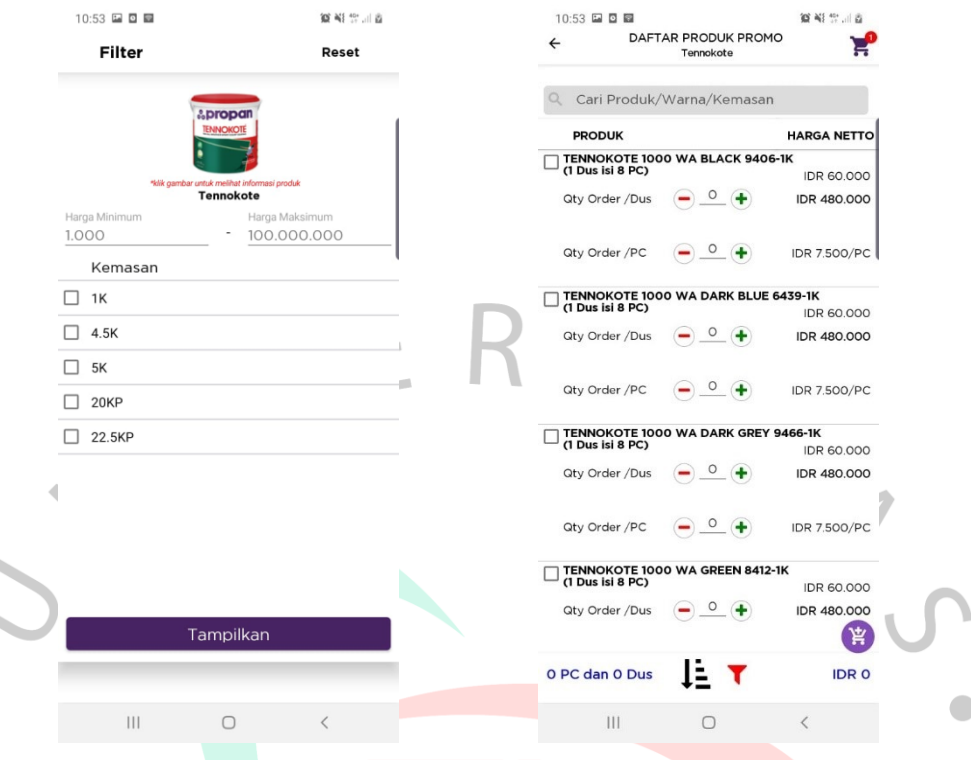

**Gambar 3.23 Filter Kemasan Gambar 3.24 Daftar Item Produk**

 $\Box$ 

ANG

Pada halaman filter kemasan tampil pada saat pengguna klik gambar produk. Halaman daftar item produk, menampilkan nama item, jumlah isi per dus, dan harga. Pada saat pengguna mengisi kuantiti produk maka diskon produk akan muncul.

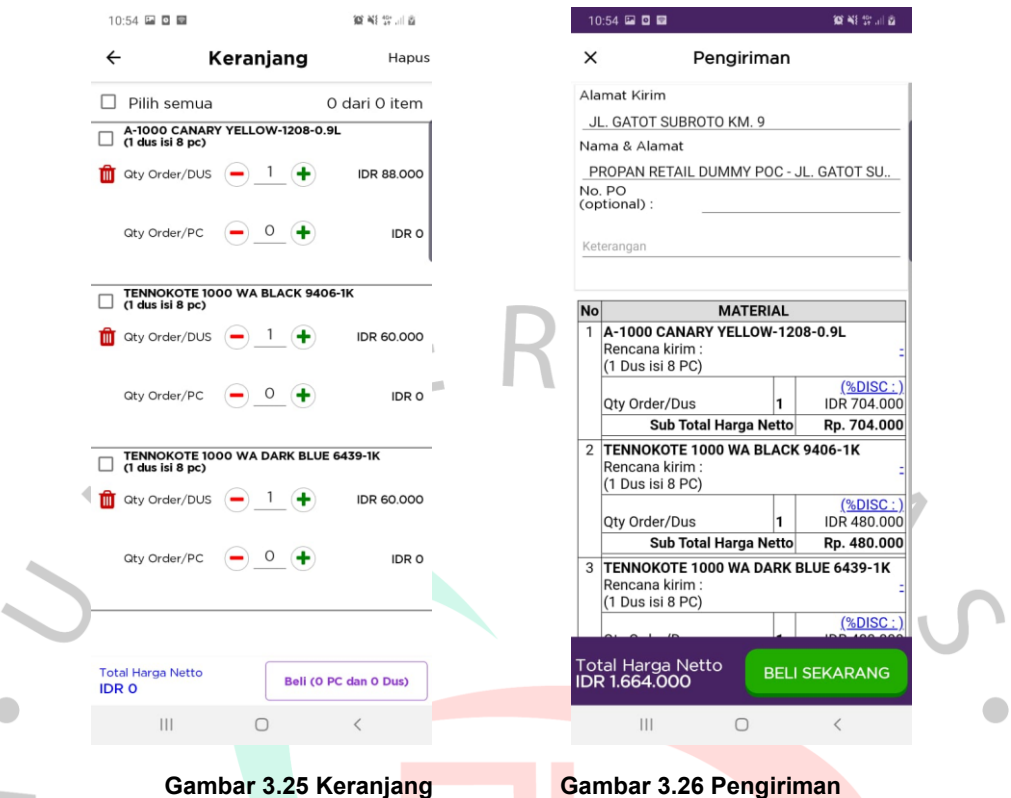

Pada halaman keranjang pengguna dapat melakukan *check out* semua item barang atau hanya beberapa item barang. Pada halaman pengiriman, pengguna dapat menambahkan nomor *Purchase Order* (PO), keterangan, dan merubah rencana kirim.

# **3.2.5 Pertumbuhan Pengguna Aplikasi**

Data jumlah toko yang menggunakan aplikasi Propan Order Customer (POC) untuk pemesanan terus bertambah setiap bulan. Pertumbuhan pengguna tersebut menunjukan bahwa toko terbuka terhadap perubahan proses pemesanan produk.

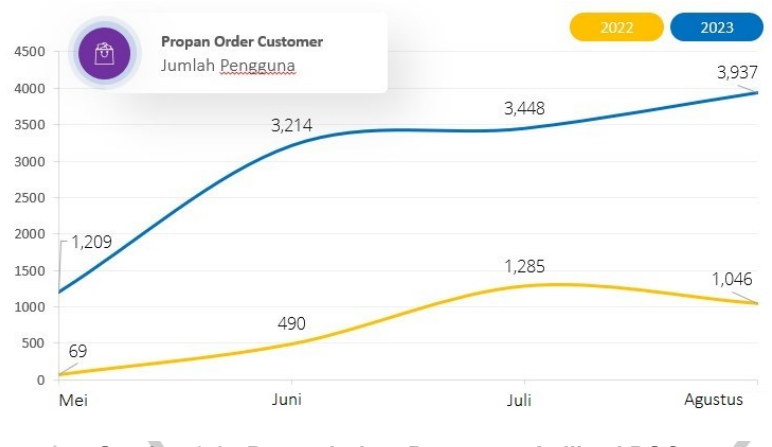

**Gambar 3.27 Pertumbuhan Pengguna Aplikasi POC**

Jumlah toko pengguna aplikasi POC pada bulan Agustus 2023 sebanyak 3.937 toko naik 2.891 toko atau tumbuh 276% jika dibandingkan pada Agustus 2022 sebanyak 1.046 toko.

Jumlah toko pengguna aplikasi POC mulai dari bulan Mei hingga Agustus 2023 terus tumbuh positif. Pertumbuhan tertinggi terjadi pada bulan Juni terhadap Mei, bertambah 2.005 toko (166%), bulan Juli terhadap Juni, bertambah 234 toko (7%), dan bulan Agustus terhadap Juli, bertambah 489 toko (14%).

Pertumbuhan toko yang menggunakan aplikasi POC tidak terlepas dari komitmen manajemen untuk terus melakukan pengembangan aplikasi pada aplikasinya. Manajemen meminta semua tim salesman retail harus mengenalkan ke toko-toko agar segera menggunakan aplikasi POC.

### **3.2.6 Hasil** *Survey*

*Survey* dilakukan menggunakan *link* Google *form* kepada toko yang menggunakan aplikasi Propan *Order Customer* (POC). Penilaian menggunakan skala yaitu 5 = Sangat Setuju Sekali, 4 = Sangat Setuju, 3 = Setuju, 2 = Tidak Setuju, dan 1 = Sangat Tidak Setuju.

Pelaksanaan *survey* mengikuti beberapa tahap mulai dari menentukan indikator *survey*, menentukan target toko, melakukan *blast* di status WA Bisnis perusahaan, mengirimkan *link* google *form* ke WA toko, dan rekapitulasi hasil *survey*.

Pada tahap 1, praktikan menentukan variable, indikator, dan deskripsi yang akan dilakukan kepada toko pengguna aplikasi POC. Deskripsi menggunakan kalimat pernyataan yang mudah dipahami oleh toko. Praktikan memilih menggunakan model Kesuksesan Sistem Informasi DeLone dan McLean untuk menilai keberhasilan sebuah Sistem Informasi. DeLone dan McLean (1992), menawarkan sebuah model untuk menilai kesuksesan sistem teknologi informasi yang sering disebut dengan D&M IS *Success Model*. Menurut DeLone dan McLean (2003), menguraikan bahwa kualitas sistem, kualitas informasi, dan kualitas layanan akan mempengaruhi tingkat penggunaan serta kepuasan pengguna, yang pada akhirnya akan berdampak pada manfaat bersih yang diperoleh.

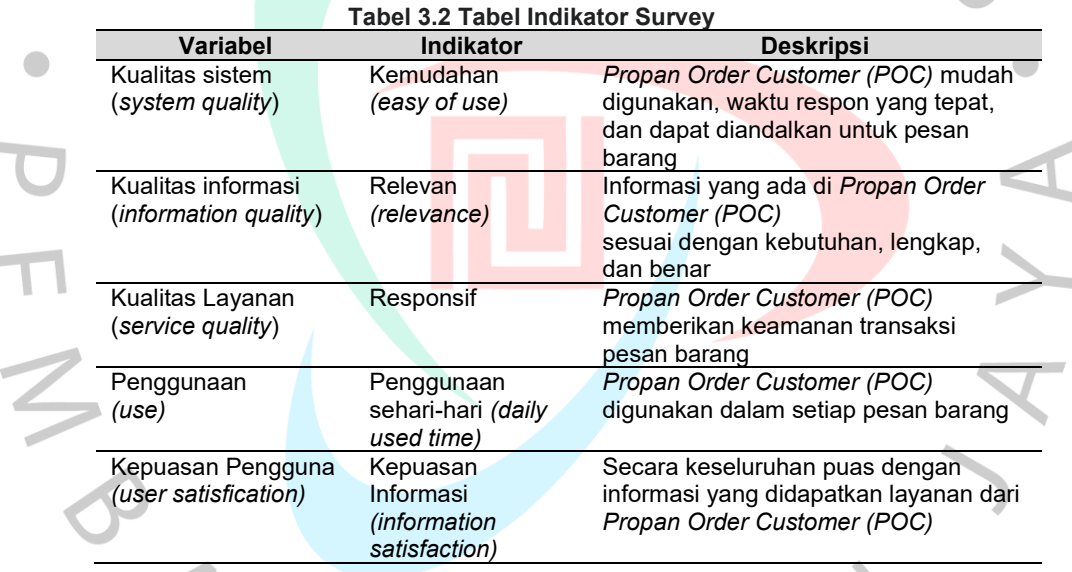

Pada tahap 2, menentukan target toko yang akan dikirimkan survey yaitu toko-toko yang menggunakan aplikasi POC untuk pemesanan produk. Toko menggunakan aplikasi POC 3 (tiga) bulan berturut-turut dalam periode Agustus sampai Oktober 2023.

Pada tahap 3, praktikan melakukan *blast* informasi mengenai survey yang akan dilakukan kepada toko pengguna aplikasi POC. Informasi ini dimaksudkan agar toko mengetahui bahwa *link* Google Form adalah benar dari PT Propan Raya ICC.

Pada tahap 4, praktikan mengirimkan link Google Form langsung ke WA toko masing-masing. Pengiriman langsung agar toko merasa mendapatkan perlakuan khusus dari PT Propan Raya ICC, sehingga toko tertarik untuk mengirimkan pendapatnya atas penggunaan aplikasi POC.

Pada tahap 5, praktikan melakukan rekapitulasi penilaian toko terhadap aplikasi POC. Rekapitulasi dalam bentuk grafik yang langsung terbentuk di Google Form.

Berdasarkan hasil survey dari 5 (lima) variabel tersebut terhadap aplikasi Propan Order Customer (POC) adalah sebagai berikut :

Informasi yang ada di aplikasi POC sesuai dengan kebutuhan, lengkap, dan benar.

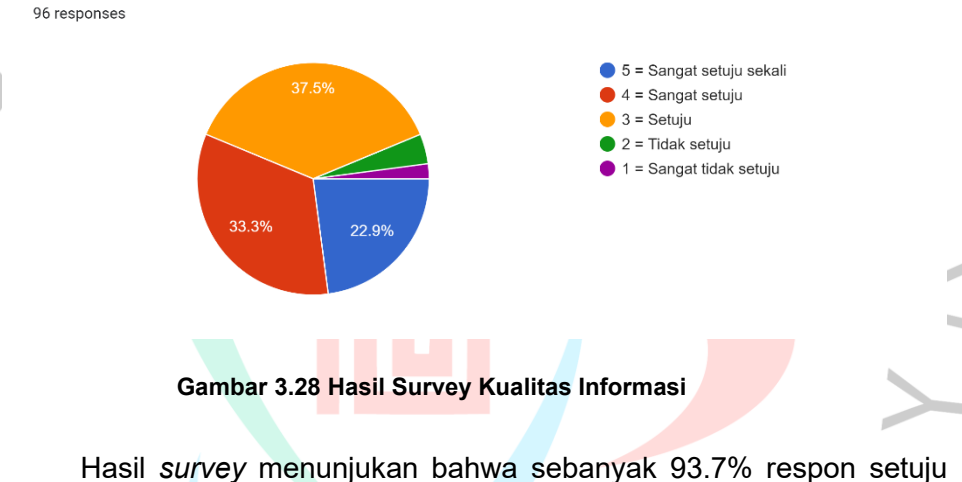

terhadap kualitas informasi aplikasi POC. Namun, respon yang tidak setuju sebanyak 4.2% dan respon sangat tidak setuju sebanyak 2.1%.

Aplikasi POC mudah digunakan, waktu respon yang tepat, dan dapat diandalkan untuk pemesanan barang. 96 responses

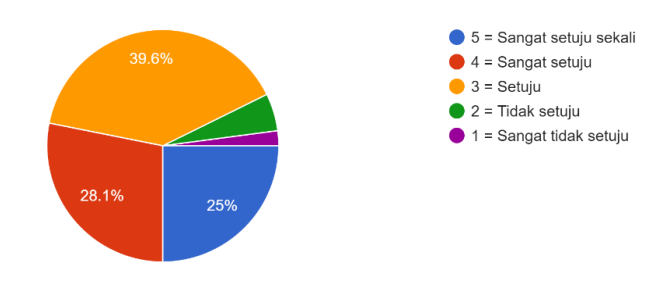

**Gambar 3.29 Hasil Survey Kualitas Sistem**

Hasil *survey* menunjukan bahwa sebanyak 92.7% respon setuju terhadap kualitas sistem aplikasi POC. Namun, respon yang tidak setuju sebanyak 5.2% dan respon sangat tidak setuju sebanyak 2.1%.

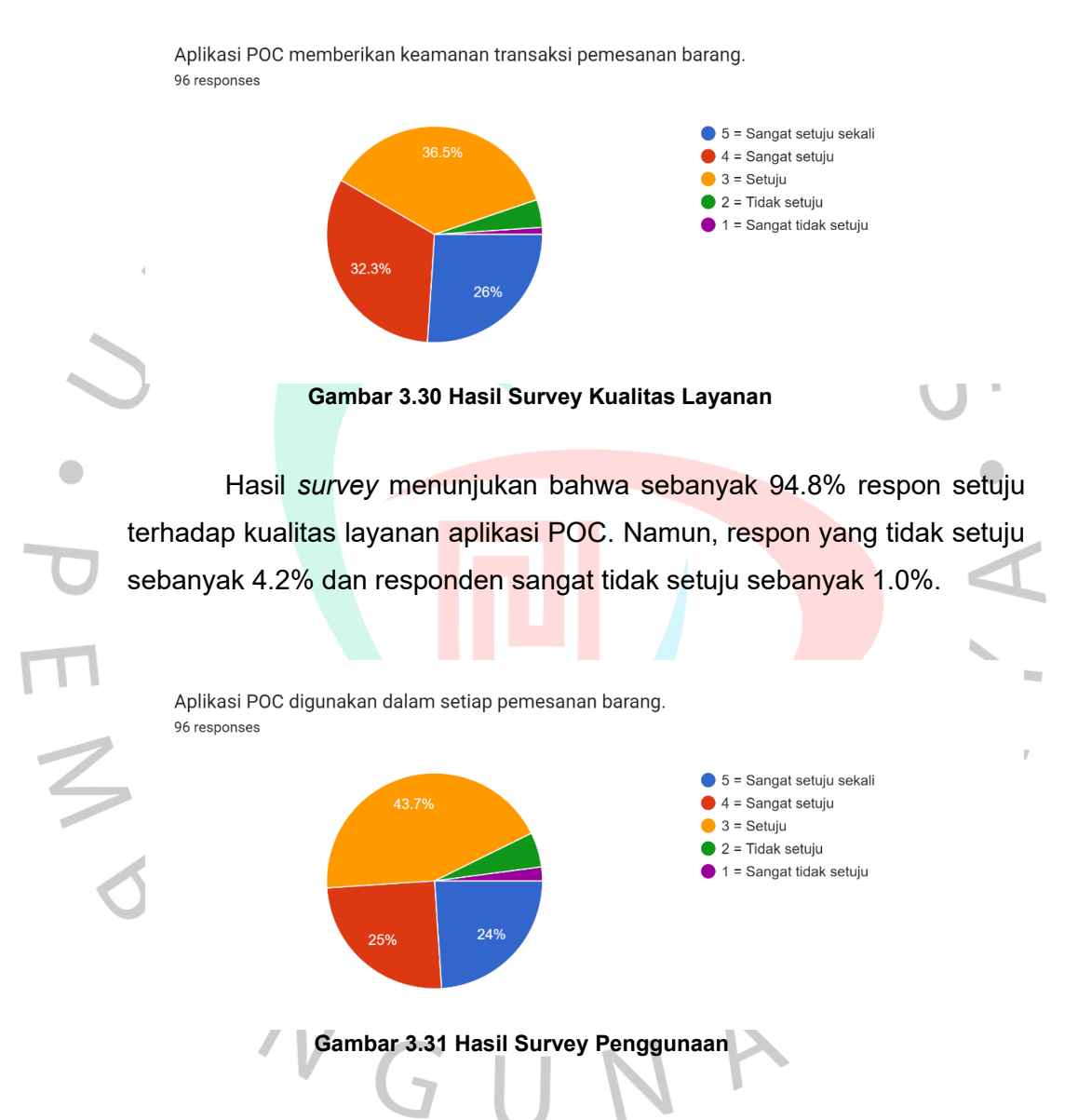

Hasil *survey* menunjukan bahwa sebanyak 92.7% respon setuju terhadap kualitas penggunaan aplikasi POC. Namun, respon yang tidak setuju sebanyak 5.2% dan respon sangat tidak setuju sebanyak 2.1%.

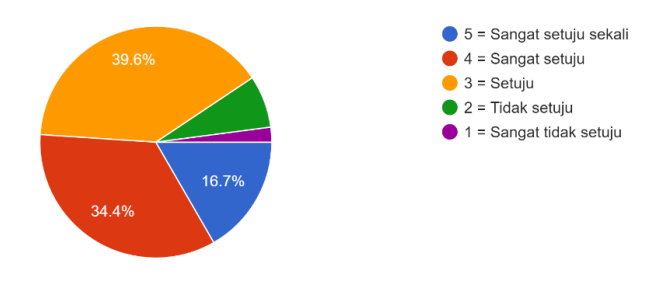

Secara keseluruhan puas dengan informasi yang didapatkan dan layanan dari aplikasi POC. 96 responses

#### **Gambar 3.32 Hasil Survey Kepuasan Pengguna**

Hasil *survey* menunjukan bahwa sebanyak 90.7% respon setuju terhadap kepuasan penggunaan aplikasi POC. Namun, respon yang tidak setuju sebanyak 7.3% dan respon sangat tidak setuju sebanyak 2.1%.

Berdasarkan hasil *survey* dari 5 (lima) *variable* tersebut menunjukan bahwa >90% respon terbuka dan setuju untuk menggunakan aplikasi POC dari PT Propan Raya ICC. Dengan demikian bisa diambil kesimpulan bahwa pengguna (toko) mendapat benefit saat menggunakan aplikasi POC.

## **3.3 Kendala Yang Dihadapi**

Beberapa kendala yang dihadapi selama pelaksanaan KP pada Business Unit Retail Division, *Marketing Information System*, PT. Propan Raya ICC, sebagai berikut :

- 1. Praktikan memiliki akses terbatas ke sistem dan infrastruktur database aplikasi POC, hanya Departemen IT yang mempunyai akses tersebut. Praktikan hanya mempunyai akses pada *User Interface* aplikasi POC.
- 2. Praktikan belum mempunyai pengalaman karena baru pertama kali melakukan analisa dan tidak memiliki pemahaman yang mendalam tentang analisa sistem yang sudah berjalan.
- 3. Kendala waktu kerja yang terbatas, jadi praktikan harus mengatur waktu yang efektif antara waktu kerja dengan waktu melaksanakan Kerja Profesi.

### **3.4 Cara Mengatasi Kendala**

Berikut adalah cara mengatasi masalah yang dihadapi selama pelaksanaan KP pada *Business Unit Retail Division*, *Marketing Information System*, PT Propan Raya ICC adalah sebagai berikut :

- 1. Praktikan meminta dibuatkan user dummy agar bisa melakukan analisa *User Interfase* (UI) aplikasi POC. Dengan mengunakan user dummy tersebut praktikan bisa mendapatkan *User Experience* (UX) selama menggunakan aplikasi POC.
- 2. Praktikan terlibat langsung dalam setiap meeting dengan manajemen setiap membahas pengembangan aplikasi POC. Mencatat setiap poin yang dibahas pada setiap meeting karena tidak semua pembahasan dimasukan ke dalam notulen meeting.
- 3. Menggali penilaian aplikasi POC dari toko untuk mengetahui berapa besar kegunaan aplikasi tersebut untuk pemesanan produk.
- 4. Selalu terbuka setiap masukan yang disampaikan dari internal perusahan kepada praktikan terutama yang berhubungan dengan aplikasi POC.

# **3.5 Pembelajaran Yang Diperoleh dari Kerja Profesi**

Selama pelaksanaan KP banyak pembelajaran yang diperoleh praktikan, yaitu :

- 1. Praktikan mendapatkan pembelajaran mengenai pentingnya mengatur waktu dalam menyelesaikan pekerjaan agar mencapai target dan dateline yang sudah ditentukan. Disiplin waktu diperlukan juga saat proses pembuatan laporan Kerja Profesi.
- 2. Praktikan mendapatkan pembelajaran bahwa pentinya dokumentasi pada setiap proses. Selama ini praktikan mengejar operasional kerja tanpa membuat dokumentasi baik sebuah proses yang baru atau proses perubahan.
- 3. Praktikan mendapatkan pembelajaran bahwa pentinya pembimbing Kerja Profesi sehingga praktikan tidak berpatokan pada proses bisnis yang berjalan saat ini.